# **Implementation of Active Learning Techniques in an Online Information Security Graduate Laboratory Course**

Carlos Velez Polytechnic University of Puerto Rico 377 Ponce De Leon Avenue San Juan, Puerto Rico 00918 velez\_108679@students.pupr.edu

# ABSTRACT

Hands-on online courses are being integrated as part of Information Security departmental curricula. The courses are implemented using blended learning approaches, virtual environments, and most recently Docker containers. This research focuses on the implementation of a virtual environment combined with modified "active learning" techniques. To do this, six laboratories designed within a virtual environment will be integrated into the online-taught Principles of Information Security course. As a complement, a Wordpress blog will be prepare to serve as an active learning technique for students to create and discuss a topic related to each laboratory. The intention is to create a virtual environment that consists of a network of several virtual machines with known vulnerabilities. A main Windows server with Hyper-V services will accommodate the environment. At the end of each laboratory, the student will be given an online assessment that will provide metrics, the instructor will have online real-time reports, and the student will get feedback on where to go look in the book for further input on any failed questions. The labs will focus on: basic commands, footprinting and reconnaissance, scanning and enumeration, cryptoanalysis, password cracking and network vulnerabilities. It is expected that a combination of a virtual environment and active learning positively impacts student's learning of computer security.

## Keywords

virtual environment, active learning, information security, teaching, cybersecurity

# 1. INTRODUCTION

Since the 1990s education about information technology has been moving into the online realm as seen in [2]. While traditional methods involving physical hardware can be used, their effectiveness is limited by the high cost of hardware and software in addition to the creation, configuration and maintenance of the laboratory environments [4].

Presently, students are being provided with the option to take hands-on online courses as part of departmental curriculum [6]. There have been several methods in which hands-on online courses and emergency trainings have been implemented, including blended learning approaches, virtual environments, and Docker containers [5, 7, 3].

This ongoing research focuses on the implementation of a virtual environment combined with modified "active learning" techniques [1]. In a classroom setting, these techniques

Alfredo Cruz, Ph.D. Polytechnic University of Puerto Rico 377 Ponce De Leon Avenue San Juan, Puerto Rico 00918 alcruz@pupr.edu

provide one-on-one interaction between participants, and while online courses do not provide physical interaction, online blogs can be used to stimulate student discussions on assigned material.

# 2. VIRTUAL ENVIRONMENT METHODOLOGY

To integrate the laboratory component into the onlinetaught Principles of Information Security course, six laboratories will be designed within a virtual environment. As an active learning complement, a blog will be designed for students to create a topic related to each laboratory; offering students active interaction about each others selected topic.

The intention is to create a virtual environment that consists of a network of several virtual machines with known vulnerabilities (see Figure 1). A main Windows server with Hyper-V services will accommodate the environment. These laboratories will be designed using a metric that will calculate the student's grade based on how many questions were answered. At the end of each laboratory, the student will be given an online assessment that will provide metrics. At the same time, the assessment will provide the student with feedback on where to go look in the book for further input on any failed questions. The instructor will have online real-time reports of each student's progress. Laboratories will focus on basic commands, footprinting and reconnaissance, scanning and enumeration, cryptoanalysis, password cracking and vulnerabilities.

## 2.1 Commands for Linux and Windows Lab

To solidify the student's knowledge of basic commands, this laboratory will focus on reviewing and applying the utilization of commands from routine tasks such as navigation, file and folder creation, deletion and naming to more advanced commands that allow network debugging, identification of the computer's IP address, DNS and trace routes in both Linux and Windows systems. Students will be trained on the following tasks for Linux and Windows operating systems:

1. In this task the student will learn how to use the Linux man, ls, cd, mkdir, rmdir and cat commands. Students will need to access the General Commands Manual to learn how each command functions. They will then be able to use the commands to *navigate* between directories, *create* and *delete* folders and *display* file content. In Windows, to access information about a specific command, the student needs to type "/?" after the command. It is important to note that not

| ăа                             |                                            |                        |                |                  | Hyper-V Manager       |          |                   |                              |                | $\Box$               | $\mathbf x$ |  |
|--------------------------------|--------------------------------------------|------------------------|----------------|------------------|-----------------------|----------|-------------------|------------------------------|----------------|----------------------|-------------|--|
| File<br>Action View<br>Help    |                                            |                        |                |                  |                       |          |                   |                              |                |                      |             |  |
| $\sqrt{2}$<br>同<br>团<br>e<br>⊜ |                                            |                        |                |                  |                       |          |                   |                              |                |                      |             |  |
| Hyper-V Manager                |                                            |                        |                |                  |                       |          |                   |                              | <b>Actions</b> |                      |             |  |
| E MINDOWS2012R2                | <b>Virtual Machines</b>                    |                        |                |                  |                       |          |                   |                              |                | $WIND$ $\rightarrow$ |             |  |
|                                | Name                                       |                        | State          | $C_{\text{max}}$ | Assiq                 | Uptime   | <b>Status</b>     |                              |                | New <b>F</b>         |             |  |
|                                | VM Android                                 |                        | Running        | 0 <sup>2</sup>   | 512 MB                | 00:02:52 |                   |                              | r.             | Im                   |             |  |
|                                | VM Kali 2016                               |                        | Running 0%     |                  | 2000 MB               | 00:03:15 |                   |                              |                |                      |             |  |
|                                | VM Ubuntu                                  |                        | Running        | $0\%$            | 512 MB                | 00:03:10 |                   |                              | Y.             | <b>Hv</b>            |             |  |
|                                | VM Windows 7                               |                        | Running 0%     |                  | 512 MB                | 00:07:38 |                   |                              | 뗥              | Vir                  |             |  |
|                                | VM_Windows 8                               |                        | Running        |                  | 19 % 1914 MB 00:06:20 |          |                   |                              | 感              | Vir                  |             |  |
|                                | VM Windows 10                              |                        | Running 0%     |                  | 512 MB                | 00:03:30 |                   |                              |                |                      |             |  |
|                                | VM Windows Server 2008 Running 0%          |                        |                |                  | 512 MB                | 00:02:17 |                   |                              | Φã<br>ą        | Edi                  |             |  |
|                                | Checkpoints                                |                        |                |                  |                       |          |                   |                              |                |                      |             |  |
|                                |                                            |                        |                |                  |                       |          |                   |                              |                |                      |             |  |
|                                |                                            |                        |                |                  |                       |          |                   |                              |                |                      |             |  |
|                                | VM Windows 8                               |                        | $\pmb{\times}$ | Re<br>Re         |                       |          |                   |                              |                |                      |             |  |
|                                |                                            |                        |                |                  |                       |          |                   |                              | ൨              |                      |             |  |
|                                |                                            | <b>Created:</b>        |                |                  | 31-Dec-00 20:00:00    |          | Clustered:        | No                           |                | View >               |             |  |
|                                |                                            | Version:               | 5.0            |                  |                       |          | <b>Heartbeat:</b> | OK (Applications<br>Healthy) | $\overline{z}$ | Help                 |             |  |
|                                |                                            | Generation: 1          |                |                  |                       |          | Integration       | Update required              |                |                      |             |  |
|                                |                                            | Notes:                 | None           |                  |                       |          | Services:         |                              |                | VM                   |             |  |
|                                |                                            |                        |                |                  |                       |          |                   |                              | J.             | Co                   |             |  |
|                                |                                            |                        |                |                  |                       |          |                   |                              | 酮              | Set                  |             |  |
|                                | Memory<br>Summary                          | Networking Replication |                |                  |                       |          |                   |                              | ⋒              | Tu                   |             |  |
|                                | Ш                                          |                        |                |                  |                       |          |                   |                              |                | Sh                   |             |  |
|                                | WINDOWS2012R2: 1 virtual machine selected. |                        |                |                  |                       |          |                   | $\,$                         | ⊚              |                      |             |  |

Figure 1: Physical server with a virtual environment consisting of seven virtual machines.

all commands in Windows have a manual assigned to them. Commands used to navigate files and folders include cd, dir, mkdir, and rd  $/s$  /q. The command type is very similar to the cat command in Linux.

- 2. The second task focuses on manipulation of files and folders through the use of find, locate, grep, sort, and uniq Linux commands while in Windows the commands are find, findstr and sort. These will allow the student to peruse strings in multiple files; ideal for log manipulation.
- 3. Linux network commands such as ifconfig, ping, netstat, traceroute, nslookup and route allow the student to troubleshoot and identify network parameters. In Windows the commands used are ipconfig, ping, tracert, netstat, and nslookup. This new information further permits an administrator to determine how secure is the network to carry out communications with other systems.
- 4. This task aims to teach the students how to connect to remote systems and services through the use of Linux telnet, ssh and ftp commands. In Windows, only the ftp command is available while Putty (an open source software) will be used for ssh and ftp connections. A successful connection would, in the case of telnet and ssh, provide full access to a remote system. In the case of ftp, files can be transferred securely over the network.

## 2.2 Footprinting Lab

Students will learn how to scan the source code of a website in search for content written in JavaScript, CSS, and HTML to obtain web cookies. This will be done by using an add-on tool for Mozilla Firefox called Firebug (see Figure 2).

To do this, students will perform the following tasks:

- 1. Install the Firebug add-on to Mozilla Firefox.
- 2. Open the provided website address and scan the source code to retrieve the cookies.

| Go ahead and ScanMe!                                                                                                    | xi<br>$+$                                                                                                    |                                  |                 |      |                                                       |                 | ۰               |     |
|----------------------------------------------------------------------------------------------------|----------------------------------------------------------------------------------------------------|----------------------------------|-----------------|------|-------------------------------------------------------|-----------------|-----------------|-----|
| ω                                                                                                    | scanme.nmap.org                                                                                                    | C                                | Q Search        |      | ☆ <br>自                                               |                 |                 |     |
| <b>NMAP.ORG</b>                                                                                                    | SWITCH TO                                                                                                    |                                  |                 |      | netsparker<br><b>Web Application Security Scanner</b> |                 |                 |     |
| <b>Nmap Security</b><br><b>Scanner</b><br>$\bullet$ Intro<br>• Ref Guide<br>· Install Guide<br>· Download<br>• Changelog<br>$\bullet$ Book<br>• Docs | Hello, and welcome to Scanme.Nmap.Org, a service provided by the Nmap Security Scanner Project and Insecure.Org,<br>We set up this machine to help folks learn about Nmap and also to test and make sure that their Nmap installation (or Internet connection)<br>is working properly. You are authorized to scan this machine with Nmap or other port scanners. Try not to hammer on the server too<br>hard. A few scans in a day is fine, but dont scan 100 times a day or use this site to test your ssh brute-force password cracking tool.<br><b>Thanks</b><br>-Fvodor |                                  |                 |      |                                                       |                 |                 |     |
| ● 聖                                                                                                    | Σ<br>Console HTML CSS Script DOM<br>Net<br>Cookies v                                                                                                    |                                  |                 |      | P Search within Cookies panel                         |                 | $\sim$ $\vee$   | 日回す |
| Cookies -                                                                                                    | Default (Accept cookies) +<br>Filter .                                                                                                    |                                  |                 |      |                                                       |                 |                 |     |
| <b>Name</b>                                                                                                    | Value                                                                                                    | Domain                           | <b>Raw Size</b> | Path | <b>Expires</b>                                        | <b>HttpOnly</b> | <b>Security</b> |     |
| El gads                                                                                                    | ID=1ac948c6d290144e:T=14fHA3Wf2mRIJPBwdE-OChwA                                                                                                    | doubledick.net 75B               | 29 B            |      | 04/15/2019, 10:17:38 PM                               |                 |                 |     |
| $\pm$ ga<br><b>Fid</b>                                                                                                    | GA1.2.558095525.1492309054<br>22dcd2f0fa0b0039  t=1476213fd4804acef96ba62e953                                                                                                    | .nmap.org<br>doubledick.net 69 B |                 |      | 04/15/2019, 10:17:34 PM<br>10/14/2018, 11:51:57 PM    |                 |                 |     |
| <b>E TDF</b>                                                                                                    | AHWqTUkEQGzsAy59ZoXqfpKlgerkKqCoyrQccF4AMOjLPA                                                                                                    | .doubleckck.net 61B              |                 |      | 10/14/2018, 11:51:53 PM                               | <b>HttpOnly</b> |                 |     |
| E gat                                                                                                    |                                                                                                    | .nmap.org                        |                 |      |                                                       |                 |                 |     |
|                                                                                                    |                                                                                                    |                                  | 5B              |      | 04/15/2017, 10:18:34 PM                               |                 |                 |     |

Figure 2: Firebug tool (lower part) showing retrieved web cookies from the website http://scanme.nmap.org/ (upper part).

3. Provide specific information about the cookies (e.g., content, amount, and size).

Students will also extract meta tags, emails, phone numbers, faxes and URLs from company web-pages using the Web Data Extractor tool. This information can then be used by students to impersonate someone from one of the company websites. Students will also learn how hackers duplicate entire websites using the HTTrack tool. In addition, the Path Analyzer Pro tool will be used to obtain trace routes, DNS and other routing information and registries from websites that are not well configured.

To do this, students will perform the following tasks:

- 1. Install Web Data Extractor, HTTrack and the Path Analyzer Pro tools.
- 2. Scan a specific website using all the tools.
- 3. In a new file, save the output from the Web Data Extractor.
- 4. Duplicate the entire website using the HTTrack tool.
- 5. Recover the output provided by the Path Analyzer Pro tool.

## 2.3 Scanning and Enumeration Lab

This lab teaches how to *monitor* data traffic (.pcap file) within a network using the Wireshark packet analyzer (Figure 3). In addition, students will perform Nmap scans on both Windows and Linux machines to spot open ports and identify operating systems in the network. Other scans will include Xmas Scans, ACK Flag Scans, UDP Scans, and IDLE Scans.

To do this, student will perform the following tasks:

- 1. Install Nmap and Wireshark packet analyzers.
- 2. Scan single and multiple IP addresses, perform fast scans and detect remote operating systems using Nmap.

| File         | Edit                                 |                                        | View | Go |        |  |                                                 |  |  |  | Capture Analyze Statistics Telephony Wireless |        | Tools | Help                                                     |  |                 |                          |            |     |
|--------------|--------------------------------------|----------------------------------------|------|----|--------|--|-------------------------------------------------|--|--|--|-----------------------------------------------|--------|-------|----------------------------------------------------------|--|-----------------|--------------------------|------------|-----|
|              | $\mathcal{L}$                        | $\odot$                                |      | m  |        |  |                                                 |  |  |  | <b>X C Q + + 2 T &amp; T E Q Q Q T</b>        |        |       |                                                          |  |                 |                          |            |     |
| <b>I</b> ftp |                                      |                                        |      |    |        |  |                                                 |  |  |  |                                               |        |       |                                                          |  | $R \rightarrow$ | $\overline{\phantom{a}}$ | Expression | $+$ |
| No.          |                                      | Time                                   |      |    | Source |  | Destination Protocol Length Info                |  |  |  |                                               |        |       |                                                          |  |                 |                          |            |     |
|              | 3899 31.078453 23.229. 192.168 FTP   |                                        |      |    |        |  |                                                 |  |  |  |                                               |        |       | 320 Response: 220---------- Welcome to Pure-FTPd [privse |  |                 |                          |            |     |
|              | 3908 31.087132 192.168 23.229. FTP   |                                        |      |    |        |  |                                                 |  |  |  | 69 Request: USER user0001                     |        |       |                                                          |  |                 |                          |            |     |
|              | 3942 31.170729 23.229. 192.168 FTP   |                                        |      |    |        |  |                                                 |  |  |  |                                               |        |       | 95 Response: 331 User user0001 OK. Password required     |  |                 |                          |            |     |
|              | 3943 31.170877 192.168 23.229. FTP   |                                        |      |    |        |  |                                                 |  |  |  |                                               |        |       | 72 Request: PASS qwerty12345                             |  |                 |                          |            |     |
|              | 3987 31.292490 23.229. 192.168 FTP   |                                        |      |    |        |  |                                                 |  |  |  |                                               |        |       | 137 Response: 230-Your bandwidth usage is restricted     |  |                 |                          |            |     |
|              | 3988 31.292636 192.168, 23.229., FTP |                                        |      |    |        |  |                                                 |  |  |  | 60 Request: SYST                              |        |       |                                                          |  |                 |                          |            |     |
|              | 4015 31.376230 23.229. 192.168 FTP   |                                        |      |    |        |  |                                                 |  |  |  |                                               |        |       | 73 Response: 215 UNIX Type: L8                           |  |                 |                          |            |     |
|              | 4017 31.376672 192.168 23.229. FTP   |                                        |      |    |        |  |                                                 |  |  |  | 60 Request: FEAT                              |        |       |                                                          |  |                 |                          |            |     |
|              | 4062 31.460785 23.229. 192.168 FTP   |                                        |      |    |        |  |                                                 |  |  |  |                                               |        |       | 294 Response: 211-Extensions supported:                  |  |                 |                          |            |     |
|              | 4063 31.461038 192.168 23.229. FTP   |                                        |      |    |        |  |                                                 |  |  |  | 68 Request: OPTS UTF8 ON                      |        |       |                                                          |  |                 |                          |            |     |
|              | 4091 31.544439 23.229. 192.168 FTP   |                                        |      |    |        |  |                                                 |  |  |  |                                               |        |       | 77 Response: 200 OK, UTF-8 enabled                       |  |                 |                          |            |     |
|              | 4092 31.545253 192.168 23.229. FTP   |                                        |      |    |        |  |                                                 |  |  |  | 59 Request: PWD                               |        |       |                                                          |  |                 |                          |            |     |
|              | 4111 31.628813 23.229. 192.168 FTP   |                                        |      |    |        |  |                                                 |  |  |  |                                               |        |       | 88 Response: 257 "/" is your current location            |  |                 |                          |            |     |
|              | 4112 31.631434 192.168 23.229. FTP   |                                        |      |    |        |  |                                                 |  |  |  | 62 Request: TYPE I                            |        |       |                                                          |  |                 |                          |            |     |
|              | 4147 31.715559 23.229. 192.168 FTP   |                                        |      |    |        |  |                                                 |  |  |  |                                               |        |       | 84 Response: 200 TYPE is now 8-bit binary                |  |                 |                          |            |     |
|              | 4148 31.715697 192.168 23.229. FTP   |                                        |      |    |        |  |                                                 |  |  |  | 60 Request: PASV                              |        |       |                                                          |  |                 |                          |            |     |
| 8888         |                                      |                                        |      |    |        |  | 00 1b ed b7 7d 00 b8 ca 3a 87 53 a1 08 00 45 00 |  |  |  |                                               |        |       | $, \ldots : .5E.$                                        |  |                 |                          |            |     |
| 8018         |                                      |                                        |      |    |        |  | 00 3a 6a 80 40 00 80 06 00 00 c0 a8 05 02 17 e5 |  |  |  |                                               |        |       | . : 1.0.                                                 |  |                 |                          |            |     |
| <b>8828</b>  |                                      | 94 86 e3 92 00 15 ec e0                |      |    |        |  |                                                 |  |  |  | 9b b8 31 01 f0 0d 50 18                       |        |       | 1.1.1.1.1.1.1.1.0.0.00                                   |  |                 |                          |            |     |
| 0030         |                                      |                                        |      |    |        |  | 3f f5 72 42 00 00 50 41 53 53 20 71 77 65 72 74 |  |  |  |                                               |        |       | ?.rBPA SS qwert                                          |  |                 |                          |            |     |
| <b>BBAB</b>  |                                      | 79 31 32 33 34 35 Ad Aa                |      |    |        |  |                                                 |  |  |  |                                               | V12345 |       |                                                          |  |                 |                          |            |     |
|              |                                      | File Transfer Protocol (FTP): Protocol |      |    |        |  |                                                 |  |  |  |                                               |        |       |                                                          |  |                 |                          |            |     |

Figure 3: Wireshark capturing FTP traffic.

- 3. Analyze a .pcap file to provide host and destination IP addresses, sequence numbers, header length and window size using Wireshark.
- 4. Duplicate the entire website using the HTTrack tool.
- 5. Specific to the FTP protocol, the student will analyze a .pcap file for FTP traffic like username, password, names of files transferred and destination folder using Wireshark.

## 2.4 Encryption Lab

Students will learn basic encryption processes like Caesar, Vigenère and Playfair ciphers (Figure 4). These processes serve as the base for more advanced techniques such as Blowfish and Gost encryption algorithms. In this lab, students will *apply* CryptoForge to solve highly advanced algorithms. A very important part of this lab is the usage of a web application that shows a step by step encryption/decryption process of the DES algorithm. As a result, students will be able to identify weak encryption keys. Hashes allow students to learn how to detect files that have been modified or corrupted. During a second part of this lab, students will learn how to calculate hash values of files. To accomplish this, on Windows machines they will use the HashCalc tool, while on Linux, they will use built-in commands.

To do this, student will perform the following tasks:

- 1. Students will access the Caesar, VigenAI're and Playfair ciphers online and will answer questions related to this in the assessment.
- 2. Install the CryptoForge tool.
- 3. Encrypt and decrypt files by using any of the following algorithms found in CryptoForge: Blowfish, Rijndael, TripleDES or Gost.
- 4. Identify the weak keys for the DES algorithm using the web application.
- 5. Install the HashCalc tool.
- 6. Calculate the ADLER32, MD5, SHA-1 and SHA-512 hashes of a given file using the HashCalc on a Windows machine.

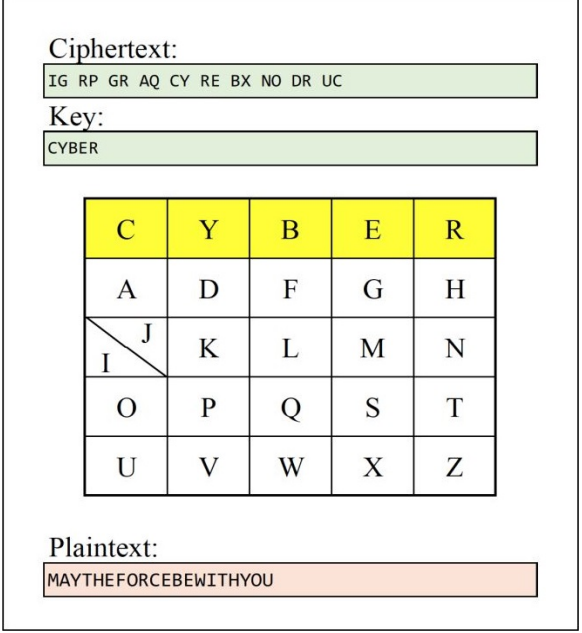

#### Figure 4: Playfair Cipher decryption process.

7. Calculate the MD5, SHA-1, SHA-256, SHA-512 hashes of a given file on a Linux machine using commands.

#### 2.5 Password Cracking Lab-Windows only

The objective of this lab is for students to use the ophcrack tool to determine what is the password used by a specific username in a Windows machine. To do this the students will need to complete two steps: *extract* the Security Account Manager (SAM) database file from the user's Windows machine using the pwdump7 tool and decrypt hashes from the SAM into readable passwords.

To do this, students will perform the following tasks:

- 1. Install the pwdump7 tool.
- 2. Extract the SAM using the pwdump7 tool.
- 3. Install the ophcrack tool.
- 4. Load the rainbow table and the SAM file to the ophcrack tool.
- 5. Run the ophcrack tool (crack) to obtain the possible plaintext passwords for that username.

#### 2.6 Web Server Vulnerabilities Lab

This lab covers the use of Wpscan and Metasploit tools to find vulnerabilities placed in a local web server. Furthermore, the student will learn how to *patch* these vulnerabilities until the web server is secured.

To do this, students will perform the following tasks:

- 1. Launch Wpscan from a Kali machine.
- 2. Using the Wpscan tool, scan the Wordpress website located inside the local web server to find the PHP and the Wordpress version numbers, installed plugins and usernames.
- 3. Launch Metasploit and select the "wordpress-login-enum" auxiliary module.
- 4. Load the PasswordList.txt file to perform a dictionary attack.
- 5. Login to the Wordpress website using the obtained credentials.

## 3. EXPECTED RESULTS

It is expected that a combination of a virtual environment and active learning will positively impact student's learning of a computer security introductory course. In addition, this course design will allow students to interact and share their findings with other students by providing hands-on experience using real tools in a controlled environment.

#### 4. REFERENCES

- [1] J. Duffany. Active learning applied to introductory programming. In Proceedings XIII Latin American and Caribbean Conference for Engineering and Technology, July 2015.
- [2] A. F. Smeaton. Using hypertext for computer based learning. Computers Education, 17(3):173–179, August 1991.
- [3] J. C. Wang, W. F. Cheng, H. C. Chen, and H. L. Chien. Benefit of construct information security environment based on lightweight virtualization technology. In 2015 International Carnahan Conference on Security Technology (ICCST), pages 1–4. University of Texas, September 2015.
- [4] C. Willems, W. Dawoud, T. Klingbeil, and C. Meinel. Security in tele-lab – protecting an online virtual lab for security training. In 2009 International Conference for Internet Technology and Secured Transactions, (ICITST), pages 1–7, November 2009.
- [5] C. Willems, T. Klingbeil, L. Radvilavicius, A. Cenys, and C. Meinel. A distributed virtual laboratory architecture for cybersecurity training. In 2011 International Conference for Internet Technology and Secured Transactions, pages 408–415, December 2011.
- [6] D. Wu, J. Fulmer, and S. Johnson. Teaching information security with virtual laboratories. In Innovative Practices in Teaching Information Sciences and Technology: Experience Reports and Reflections, pages 179–192. Springer International Publishing, January 2014.
- [7] T. Zlateva, L. Burstein, A. Temkin, A. MacNeil, and L. Chitkushev. Virtual laboratories for learning real world security. In 12th Colloquium for Information System Security Education. University of Texas, June 2008.